# GEODYN II

- NASA/Goddard Space Flight Centerが開発。
- 旧GEODYNをデザインし直して1985年以来運用 中。
- 衛星軌道予測、衛星軌道決定、測地パラメータ (重力場係数、観測局位置等)推定に多くの実績 アリ。
- 「かぐや」の月重力場モデルもGEODYN IIを使っ て開発された。
- 今回は、衛星軌道予測および衛星軌道決定を 体験する。

# GEODYN II

- GEODYN IISとGEODYN IIEの二つのプログラムから成る。
- IISは主にファイルの入出力に関する処理(I/O intensive)、IIEは主に計算処理(CPU intensive)を行う。
- IISは、観測値、地球回転パラメータ、天体暦、重力場 モデル、solar flux、入力カード等を読み、データをIIEが 読める形に整理して中間ファイルに書き出す。
- カードによってコントロールパラメータを指定。カードの 集まりのことをinput deckと呼ぶ。GEODYN IIの高い汎 用性を反映して、カードの内容は多岐にわたる。

### GEODYN II

- カードによって指定できるものの例:
	- ・衛星の質量、有効断面積、初期軌道要素。
	- ・観測局座標。
	- ・重力場モデル、大気抵抗モデルの定義、あるいはその見 積もりの要求
	- ・極運動、固体潮汐、海洋潮汐、プレート運動等、観測方程 式に関連するパラメータの指定あるいはその見積もりの要求。
	- ・観測の補正値に関する情報。観測データの取捨選択。
	- ・積分時間ステップ、初期軌道要素の初期共分散。
	- ・シミュレーションデータ作成の要求。
- IIEは、IISが出力した中間ファイルを読み、軌道の時間積分、衛 星に働く力の計算、座標変換、観測のモデリング等を行う。

## ridasへの接続

- GEODYN IIは国立天文台とNASAとの間の共同研究の枠組みで 利用している。持ち出し不可。
- 天文台の計算機(ridas)にログインして使用する。ただし、ridas はファイヤーウォールの内側にあるので、webサーバをゲート ウェイとして使う。
- Linux、Macの場合。 ターミナルを一つ開いて

% ssh –L 9000:ridas.miz.nao.ac.jp:22 web.miz.nao.ac.jp –l school5 このターミナルはログインしたままにしておく。

もう一つ別のターミナルを開いて

% ssh –p 9000 –X school5@localhost

#### (パスワードは当日お知らせします)

ridasへの接続

○ Windowsの場合。

• PortForwarderをダウンロード。

http://toh.fuji-climb.org/pf/download/PortForwarder-2.9.0.zip

- 解凍する。
- 以下の内容を記述した config.txt というファイルを作成。

Host ridas

 HostName web.miz.nao.ac.jp User school5 LocalForward 9000 ridas.miz.nao.ac.jp:5901

- PortForwarder.exe を起動し、config.txt を Config file として読み込む。
- Connect をクリック。パスワードを入力し、web.miz.nao.ac.jpへ接続。
- 以下のサイトから UltraVNC をダウンロードしてインストール。インストールす るのは viewer のみで構わない。 http://www.uvnc.com/downloads/ultravnc/95-downlaod-10961.html

• vncviewer.exe を起動する。VNC Server のところに localhost:9000 と入力し、 Connect をクリック。school5 のユーザー名でログイン。 (パスワードは当日お知らせします)

# ログインしたら

- /home/school5 がホームディレクトリです。
- ホームディレクトリの下に自分の名前の作業ディ レクトリを作ります。
- 例:小池さんの場合 % mkdir koike
- 今後の計算は、自分の作業ディレクトリ (例: /home/school5/koike) の下で行います。
- 他の人の作業ディレクトリに行って間違ってファ イルを削除したりしないように注意。

# 例0:軌道生成

- 月重力場の球状成分のみを考慮。太陽や他の惑星の重力を無 視。太陽輻射圧もゼロとする。
- 高度100km、軌道傾斜角10°のほぼ円軌道。
- ORBITG(orbit generationの意)というディレクトリを作成。 % mkdir ORBITG
- スクリプトをコピーする。

% cp /home/school5/matumoto/ORBITG/ORBITG\_\* .

- スクリプトを眺めてみる
- % less ORBITG\_0

抜粋

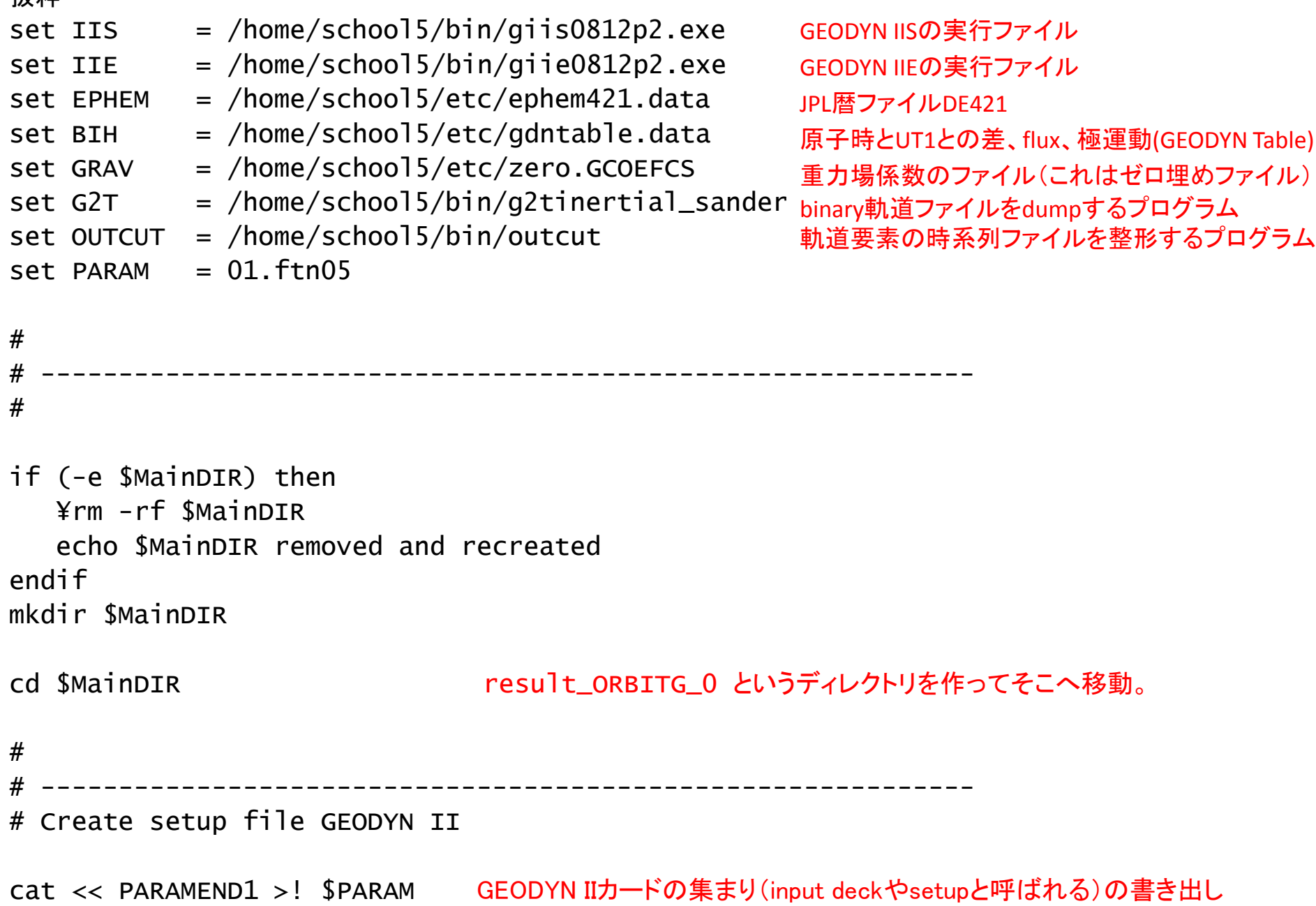

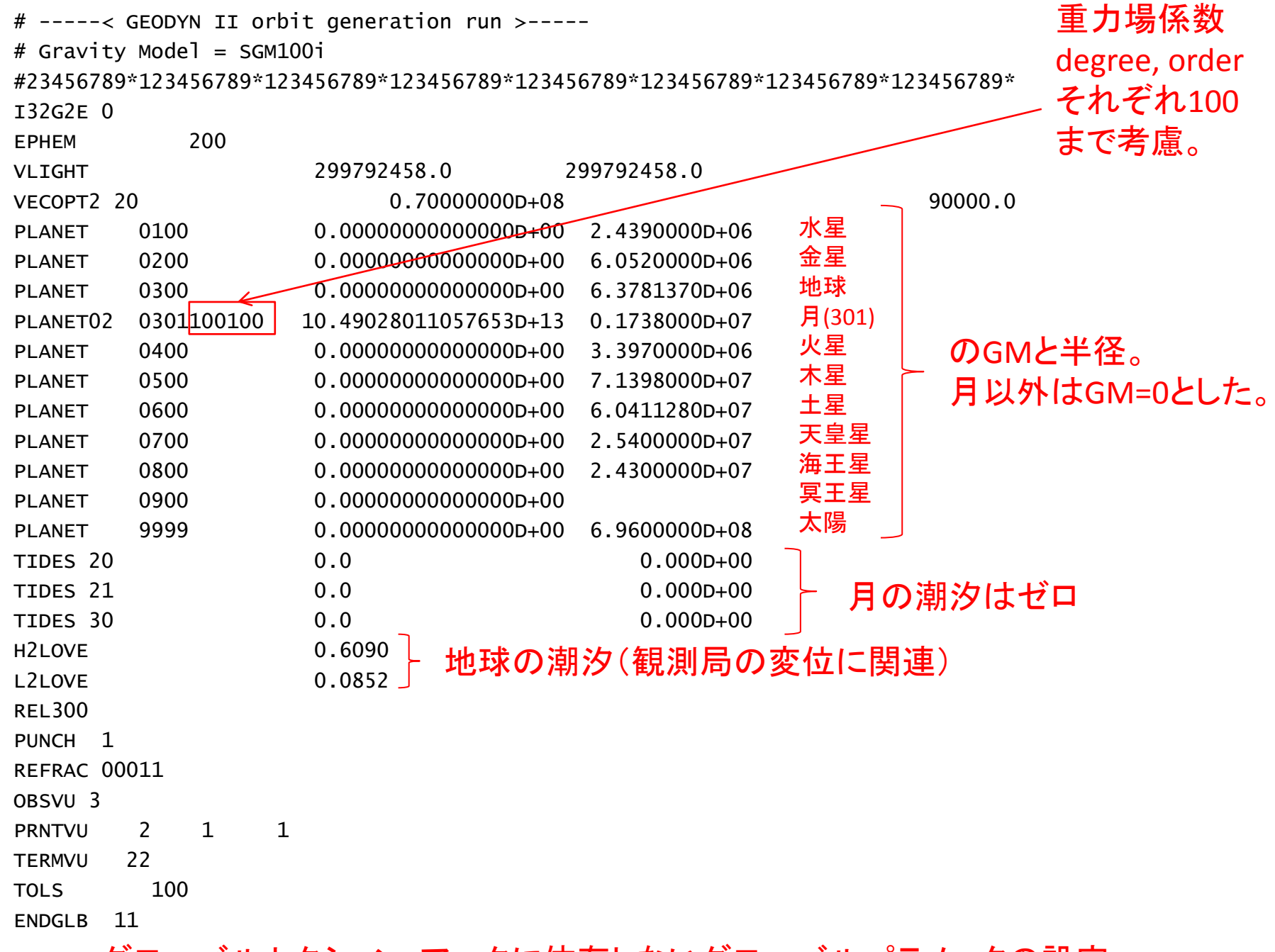

グローバルセクション:アークに依存しないグローバルパラメータの設定

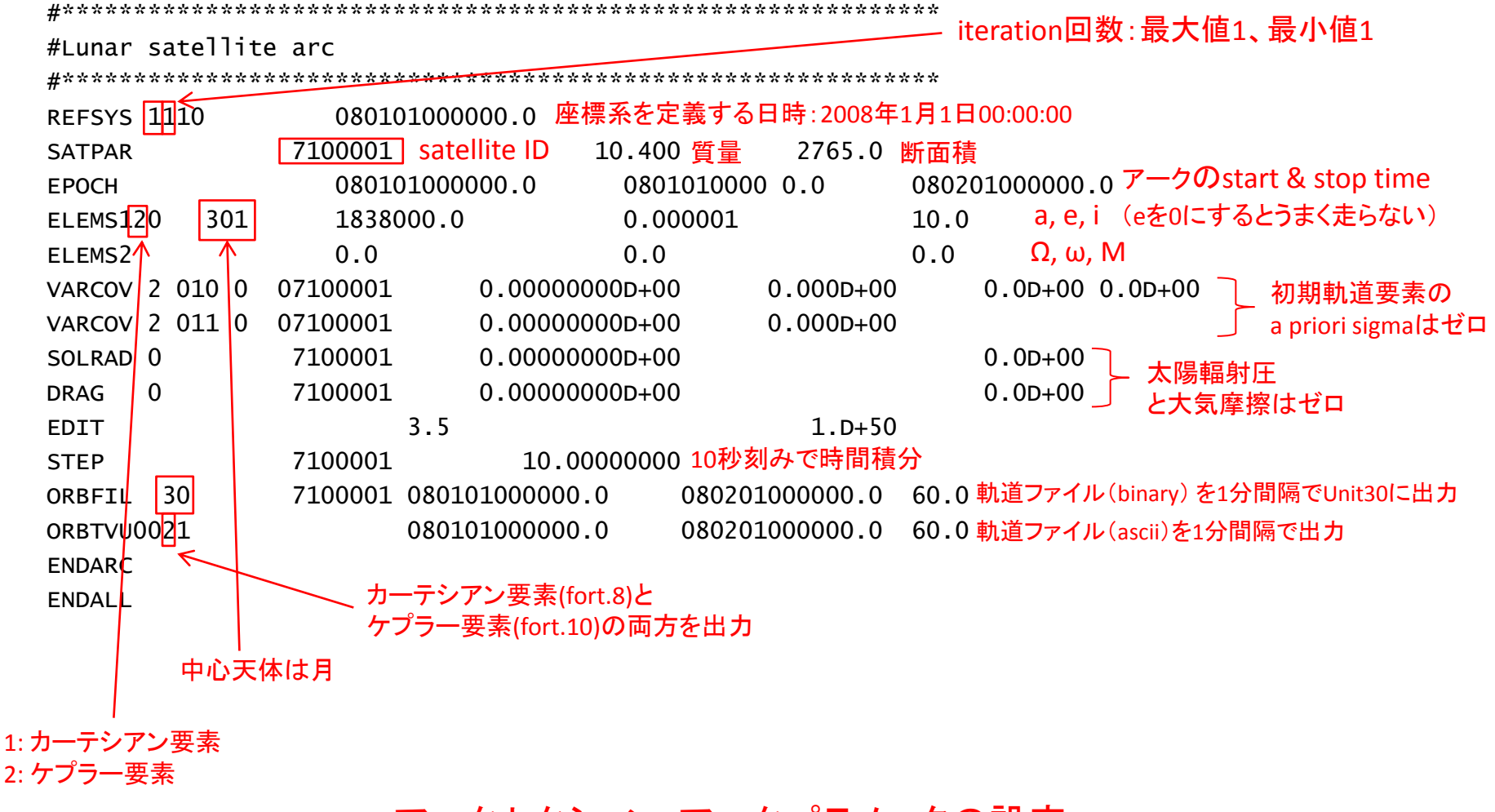

アークセクション:アークパラメータの設定

それぞれのカードは、数字を書く位置(カラム)が決まっていることに注意。 例えば、satellite IDは18-24カラムに、軌道要素は21-40、41-60、61-80カラ ムにそれぞれ書かねばならない。

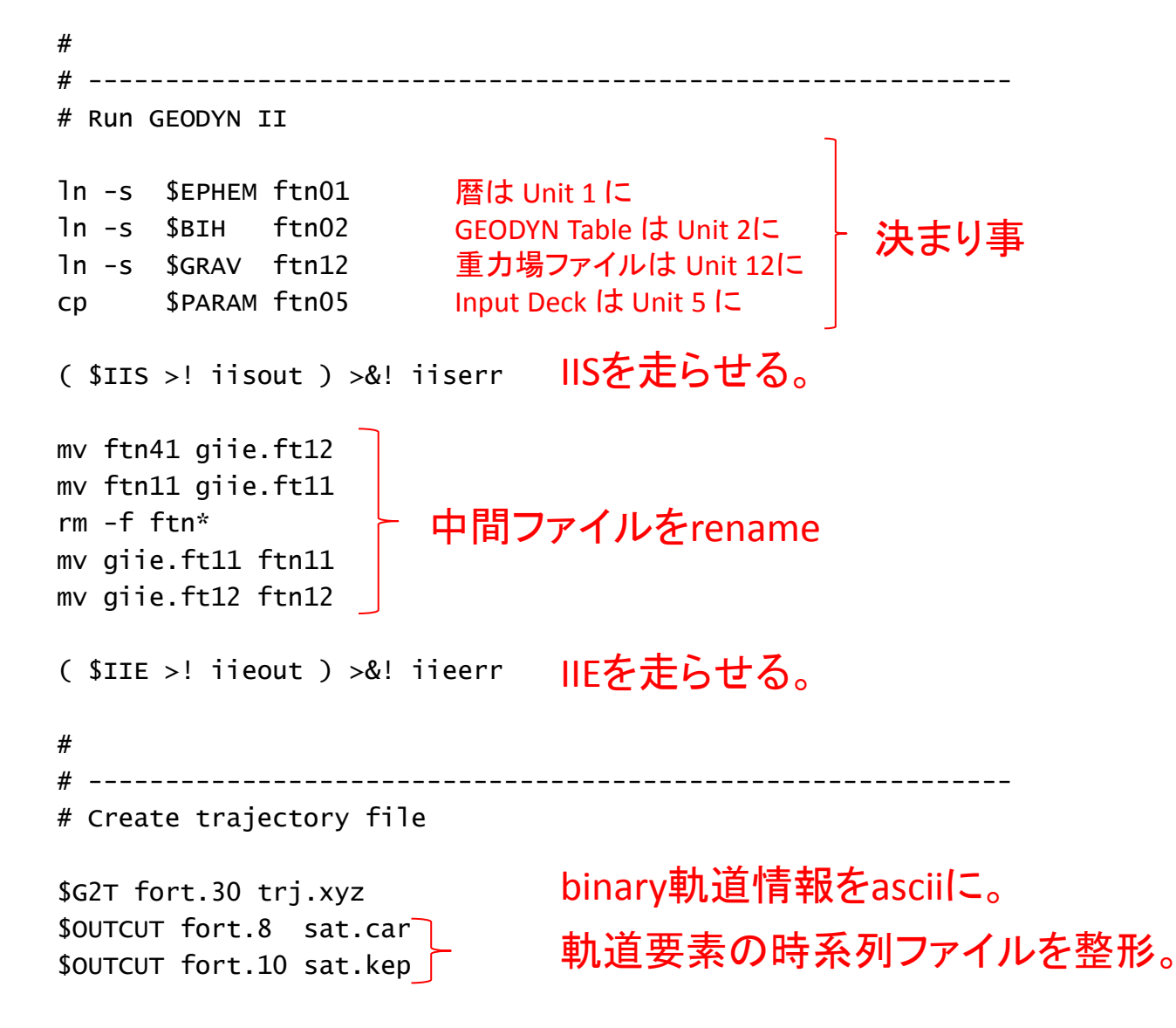

# 例0:軌道生成

- スクリプトを走らせる。 % ORBITG\_0
- 結果は result\_ORBITG\_0 にある。
- iiserr、iieerrのファイルサイズが0であれば問題なく計算 は終了している。
- sat.carはカーテシアン要素(&緯度、経度、高度) sat.kepはケプラー要素
- gnuplotで時系列を表示して遊んでみる。

gnuplot> set xdata time gnuplot> set timefmt "%y%m%d %H:%M:%S" gnuplot> set xrange ["080101 00:00:00":"080101 04:00:00"] gnuplot> plot 'sat.car' us 1:3 w l gnuplot> plot 'sat.car' us 1:4 w l

# 例1:軌道生成

### • 惑星のGM、月の潮汐、太陽輻射圧を考慮。

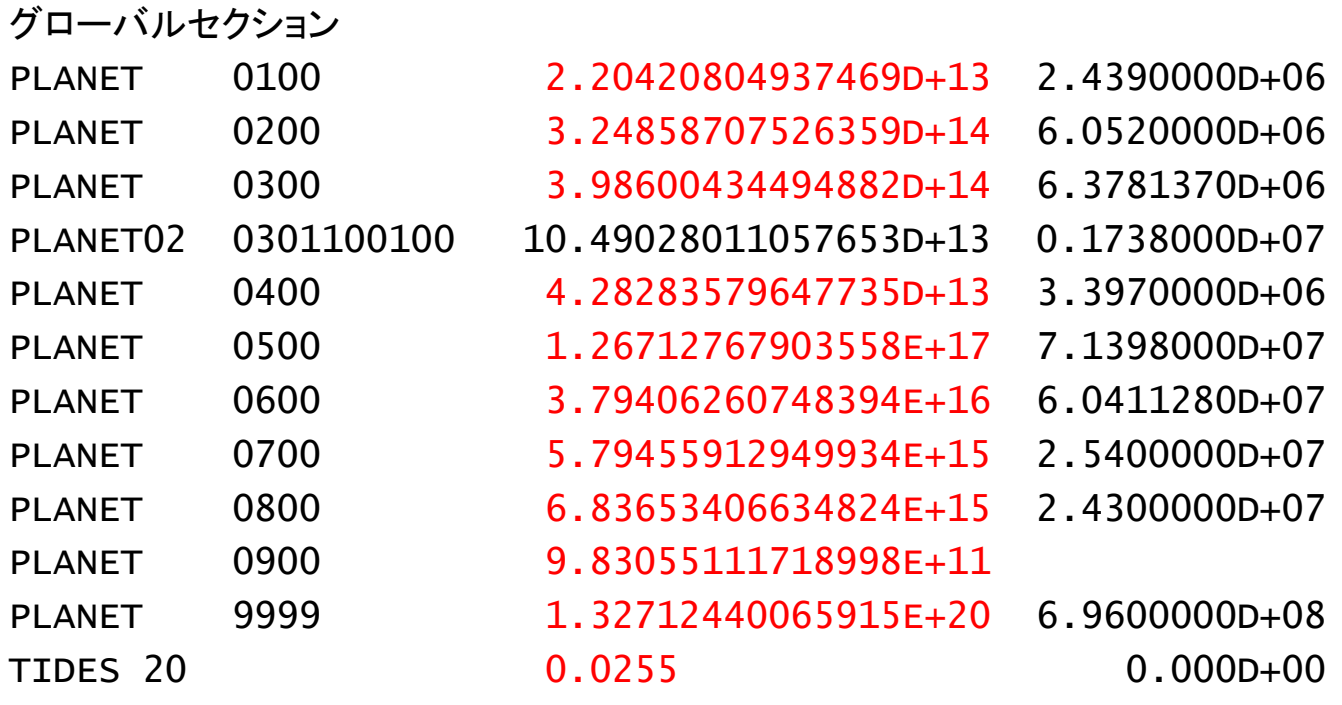

アークセクション

# 例1:軌道生成

- ORBITG\_1を走らせる。
- 計算結果は result\_ORBITG 1にある。
- 例0と例1の軌道を比較。
- % differ\_check result\_ORBITG\_0/trj.xyz result\_ORBITG\_1/trj.xyz

differ.out :ケプラー要素の差

differ\_rac.out : radial, along-track, cross-track, totalの差。

• 1日でどのくらいの位置の違いが出るか?

# 例2:軌道生成

• 現実的な月重力場非球状成分を考慮。

 set GRAV = /home/school5/etc/SGM100i.GCOEFCS SGM100i:「かぐや」重力場モデルの一つ。

- 参考文献 Goossens et al, Lunar gravity field determination using SELENE same-beam differential VLBI tracking data, J. Geod., 85, 205-228, doi:10.1007/s00190-010-0430-2
- ORBITG\_2 を走らせる。
- 計算結果は result\_ORBITG\_2 にある。
- iieerrのファイルサイズはゼロか?
- 何が起きたか、iieoutやsat.carを見て確かめよう。
- 軌道の一部をGMTでプロットしてみよう。

/home/school5/matumoto/gmt/trj.gmt を使ってもよい。

# 例3:軌道生成

• 月重力場モデルの10次までの係数のみを考慮。

 PLANET02 0301100100 10.49028011057653D+13 0.1738000D+07  $\downarrow$   $\downarrow$ PLANET02 0301 10 10 10.49028011057653D+13 0.1738000D+07

- ORBITG\_3 を走らせる。
- 計算結果は result\_ORBITG\_3 にある。
- 100次までの係数で計算した結果(例2)との違いを見てみよう。 sat.carの比較。

% differ\_check result\_ORBITG\_2/trj.xyz result\_ORBITG\_3/trj.xyz

• 重力場係数の低次項の影響について考察しよう。

# 例4,5:軌道生成(Lunar Prospector)

グローバルセクションはORBITG 2と同じ。アークセクションが異なる。

 REFSYS 1110 980727160000.0000000 SATPAR 9601101 2.00000000 187.000 EPOCH 980727160000.000000 980727160000.000000 980730000000.0000000 ELEMS110 301 0.17223253459113D+070.44445387423103D+06-.49152226904951D+06 ELEMS2  $\sqrt{ }$  -.41515163813234D+03-.13425265676379D+03-.15671716937558D+04 カーテシアン要素を指定。ELEMS1: X, Y, Z

ELEMS2: Vx, Vy, Vz

- 1998/07/27 16:00:00 ~ 1998/07/30 00:00:00 (ORBITG\_4)と 1998/07/29 00:00:00 ~ 1998/07/31 00:00:00 (ORBITG\_5)。
- fort.10かsat.kepを見て、どのような軌道であるか確かめよう。 (ORBITG\_[1-3]で計算したものとは異なる軌道)
- オーバーラップ期間(7/29 00:00:00 ~ 7/30 00:00:00)の軌道の差を見てみる。 % differ check result ORBITG 4/trj.xyz result ORBITG 5/trj.xyz オーバーラップ

# 例6,7:軌道決定(Lunar Prospector)

- 実際の観測データを用いて軌道決定をしてみる。
- 作業ディレクトリに戻ってORBITD(orbit determinationの意)という ディレクトリを作成。

% mkdir ORBITD

• スクリプト と input deck をコピーする。 % cd ORBITD

% cp /home/school5/matumoto/ORBITD/ORBITD\_\* .

% cp /home/school5/matumoto/ORBITD/giis.in\* .

• スクリプトとinput deckを眺めてみる。orbit generationと 異なる部分がある。

#### スクリプト

set DATA = /home/school5/etc/FORT.40.LP.1998.JULY.ramp 観測データ

ln -s \$DATA ftn40 観測データはUnit40に。決まり事。

#### **input deck**

グローバルセクション OLOAD 海洋潮汐荷重に関連するカード POLTID 極潮汐に関連するカード STAPOS - ENDSTA 衛星追跡局に関連するカード

#### アークセクション

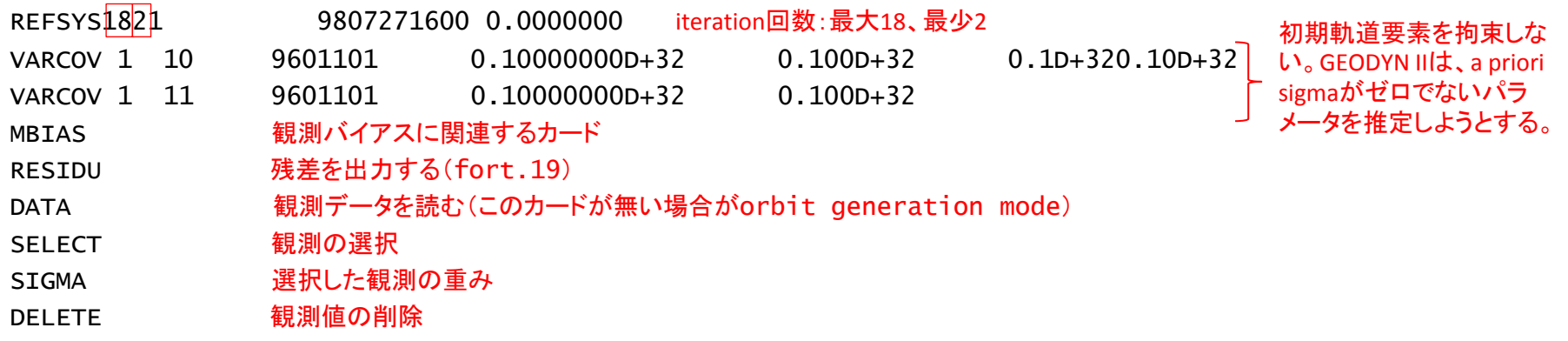

# 例6,7:軌道決定(Lunar Prospector)

- オーバーラップ期間(7/29 00:00:00 ~ 7/30 00:00:00)の軌道の差 を見てみる。
- % differ\_check result\_ORBITD\_1/trj.xyz result\_ORBITD\_2/trj.xyz
- 軌道生成(予測)の場合と比べて、オーバーラップ差はどうなった か?